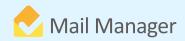

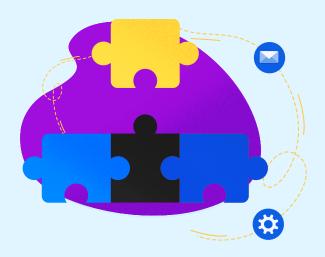

## Mail Manager integration with

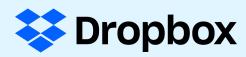

Mail Manager supports the filing and searching of messages in locally synced DropBox folders. To use DropBox locations effectively, users must sync their DropBox locations to their Desktop so that Mail Manager can recognise those locations.

- 1. Set up your Box locations by adding the location to Mail Manger:
- 2. Open Windows Explorer and navigate to the DropBox folder to be added to Mail Manager
- 3. Right click and choose 'Add Mail Manager Location'

The 'Mail Manager - Add Location' Dialog will pop up to enable the user to select a relevant Collection and enter a suitable description for the location.

## **Benefits**

Clients that are making use of DropBox can sync their folders to their Desktop and allow Mail Manager to recognise the locations to file message to. This means that filing and searching DropBox locations with Mail Manager just got easier!

## **BOOK A DEMO**

+44(0) 191 479 1648 | www.mailmanager.com

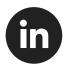

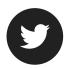

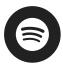

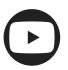